### [Author User Guide] for ICAMD2023

Thank you for submitting your manuscript to Journal of the Korean Physical Society. This manual provides instructions on how to use the online submission system.

#### Login and Register account

If you are not a member of JKPS, please create an account first. You can start to register by clicking "Create an Account."

|   |                                          |                                                                                                    |                                                                                       | Home    | Create an Account                              |
|---|------------------------------------------|----------------------------------------------------------------------------------------------------|---------------------------------------------------------------------------------------|---------|------------------------------------------------|
|   | NAL OF<br>OREAN PI                       | HYSICAL SOCIETY                                                                                                    |                                                                                       |         | 3<br>N(Print) 0374-4884<br>N(Online) 1976-8524 |
|   | If you are new to the                    | to the Journal of the Korean Ph<br>Online submission system.<br>system, click on the "Create an Account" button on the right side in<br>account, enter your User ID and Password to login.                                                                                                    |                                                                                       | ety     | 4                                              |
| 1 | - User ID (E-mail address)<br>- Password |                                                                                                    | <ul> <li>Instructions to a</li> <li>Editorial Board</li> <li>Current Issue</li> </ul> | Authors |                                                |
|   | Login 2                                  | Forgot your username/password?                                                                                                    | <ul> <li>Aim and Scope</li> <li>Contact US</li> </ul>                                 |         |                                                |
|   |                                          | •                                                                                                    | Kes                                                                                   | 반국물리학호  | 1                                              |
| _ | _                                        |                                                                                                    | _                                                                                     |         | _                                              |
|   |                                          | Copyright © 2016 The Korean Physical Society. All Rights Res<br>he Korean Physical Society, 22, Teheran-ro 7-gil, Gangnam-gu, Seoul 06:<br>, Processing) Tel: +82-2-556-4737(EXT. #2) Fax: +82-2-554-1643 e-m<br>Publication) Tel: +82-2-556-4737(EXT. #3) e-mail: jkps@kps.or.<br>License No: 220-82-01588 President: Jae II LEE | 130, Korea<br>nail: editor@kps.or.kr                                                  |         |                                                |

- 1) Member login field: You can log in here using your credentials; your user ID is the email address that you registered.
- 2) "Forgot Your Password" button: If you are already a member of JKPS, you can find your

forgotten password by clicking this button.

- **3) Shortcuts:** This area has several shortcuts, linking to the JKPS home page, account creation page.
- **4) Resources menu:** This menu provides links to several important resources, such as the instruction manual for authors.

#### Author Center

After you logged in, you will see the Submission Status page. On this page, you can check the status of all of your submission.

|                                      |                     |                  |              |            | Home              | Main                                     | Edit Account                | Logout |
|--------------------------------------|---------------------|------------------|--------------|------------|-------------------|------------------------------------------|-----------------------------|--------|
|                                      | NAL O<br>KOREA      | F<br>N PHYSICAL  | SOCIET       | (          |                   |                                          | ISSN(Print)<br>ISSN(Online) |        |
|                                      |                     |                  |              |            |                   |                                          |                             | 3      |
| Submission                           |                     |                  |              |            | Author            | Resour                                   | ces                         |        |
| - Submit a New N<br>- Submissions on |                     | 1                |              |            | - Template        | s for autho<br>for autho<br>ure   no fig |                             | igipg] |
| Completed                            |                     |                  |              |            | ( <u>with hig</u> | ure i <u>no ng</u>                       | urej                        |        |
| - Submissions wit                    | h Decision (2)      |                  |              |            |                   |                                          |                             |        |
| Withdrawal                           | s                   |                  |              |            |                   |                                          |                             |        |
| - Withdrawn Mar                      | nuscripts (0)       |                  |              |            |                   |                                          |                             |        |
| Co-Authore                           | d Manuscript        |                  |              |            |                   |                                          |                             |        |
|                                      | anuscript List (23) |                  |              |            |                   |                                          |                             | 2      |
| Submissions                          | s on Review         |                  |              |            |                   |                                          |                             |        |
| Manuscript ID                        |                     | Manuscript Title | Date Created | Date Decid | ed                | Status                                   | Continue<br>Submission      | Delete |
| JP17-0014                            | test 0418           |                  | Apr 18, 2017 |            | м                 | anuscript ir<br>review                   | 1                           |        |
| 170018(temp)                         | test 0418           |                  |              |            |                   | -                                        | Continue                    | Delete |
| JP17-0002                            | RAPID test          |                  | Apr 5, 2017  |            |                   | lanuscript                               |                             |        |
|                                      |                     |                  |              |            | in                | review 1 <sup>s</sup>                    |                             |        |
| 170017(temp)                         |                     |                  |              |            |                   | -                                        | Continue                    | Delete |
| 170016(temp)                         |                     |                  |              |            |                   | -                                        | Continue                    | Delete |
| 170014(temp)                         |                     |                  |              |            |                   | -                                        | Continue                    | Delete |

#### 1) On this page you can see

- Submission: This section shows the status of your most recently submitted manuscripts.

- Completed: This section shows manuscripts that have been reviewed.
- Withdrawals: This section shows manuscripts that have been withdrawn.
- Co-Authored Manuscript: This section shows co-authored manuscripts
- Submissions on Review: This section shows the details of the review process.

**2)** This field is for detail description of manuscripts per submission status. When you click the each mane, details of will be shown on the bottom of the same page.

**3)** Author Resources menu: In this menu, you can check for email from JKPS and download the guideline documents for manuscript submission.

#### Submit New Manuscript

#### Step 1. Select Submission Method.

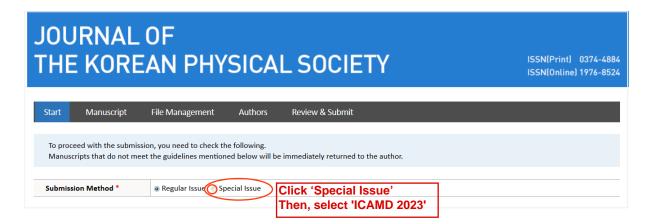

#### Step 2. See the requirements on check list

Before you submit article please check whether you fulfilled all of the necessary requirements

| Start Manuscript File Management Authors Review & Submit                                                                                                    |
|----------------------------------------------------------------------------------------------------|
| To proceed with the submission, you need to check the following.<br>Manuscripts that do not meet the guidelines mentioned below will be immediately returned to the author.                                                                                                    |
| Submission Method *       Regular Issue     Special Issue                                                                                                    |
| Start                                                                                                    |
| 1. General Items                                                                                                    |
| 1-1. Manuscript followed the code of ethics established by this journal.                                                                                                    |
| 1-2. Original manuscript is prepared in order of cover page, title page and main text.                                                                                                    |
| 1-3. Typos, terminologies and sentences of the manuscript are fully checked.                                                                                                    |
| 1-4. Cover page contains title of manuscript, list of all authors (name/affiliation/address. For a corresponding author, add e-mail address/telephone number/fax<br>number), type of paper (See Article 1 of the Instruction to Authors for Publication in Journal of the Korean Physical Society), related field in physics (Ex: nuclear<br>physics), preferred referees.                                                                                                    |
| 2. Cover and title page                                                                                                    |
| 2-1. Title page contains title of manuscript, name/affiliation/address of all authors, abstract, PACS numbers, keywords, e-mail address of a corresponding author.                                                                                                    |
| 2-2. Length of abstract is within 600 $^{\sim}$ 1,000 characters including spaces.                                                                                                    |
| 2-3. The abstract and keyword should not contain displayed mathematical equations, footnotes, references, graphics, or tabular material.                                                                                                    |
| 2-4. Main text is prepared in order of introduction, main body, results and discussion, conclusion, acknowledgements, references, captions of table (figure, photo), and tables (figures, photos).                                                                                                    |
| 3. Main text                                                                                                    |
| 3-1. Main title of main body is experiment (theory) for experimental (theoretical) manuscript. (Small titles can used, if necessary.)                                                                                                    |
| 3-2. Every articles in references are cited in the main text.                                                                                                    |
| 4. References (See Article 5 of the Instruction to Authors.)                                                                                                    |
| 4-1. Abbreviated titles of journals are correct.                                                                                                    |
| 4-2. When web sites are cited, citing dates are written in references.                                                                                                    |
| 4-3. When number of authors is larger than 6, names of five authors plus "et al." are used.                                                                                                    |
| 4-4. All figures (photos) are submitted in electronic publishable formats (i.e., png, pdf, with resolution higher than 300 dpi).                                                                                                    |
| 5. Tables, figures and photos (See Article 6 of the Instruction to Authors.)                                                                                                    |
| 5-1. Considering reduction of size in final version, sizes of titles, legends and symbols are reasonably large.                                                                                                    |
| 5-2. All units and symbols are written in romans and in italics, respectively.                                                                                                    |
| See All the Check Lists                                                                                                    |
| Author submission requirement form                                                                                                    |
| In case the manuscript is accepted for publication at Journal of the Korean Physical Society, the authors convey copyright ownership of the current manuscript to the<br>The Korean Physical Society, copyright owner of Journal of the Korean Physical Society, and the authors will be responsible for the contents of the manuscript.<br>Authors should confirm that the manuscript or part of it has not been previously published and will not be published via other journals if accepted by Journal of the<br>Korean Physical Society. |
| Save & Continue                                                                                                    |

#### Step 3. Fill in the basic manuscript information

In case you need to submit the article with fast track please choose "Rapid submission"

| Start Manuscript           | File Management                                 | Authors                                                    | Review & Submit                                                                                                    |
|----------------------------|-------------------------------------------------|------------------------------------------------------------|----------------------------------------------------------------------------------------------------|
|                            |                                                 |                                                            | boxes below. Add between two and five keywords for your manuscript. If you need to insert a finished, click "Save & Continue"                                                                                                    |
| Manuscript                 | * indicates rec                                 | quired field                                               | ld                                                                                                    |
| Submission Method          | Regular Issue                                   |                                                            |                                                                                                    |
| Rapid submission*          | Publication schedule:<br>3. Rapid Submission co | eview process: th<br>the manuscript w<br>osts (300,000 KRV | er, Letter, Brief report<br>the decision will be made within at least approximately three weeks or more than if necessary.<br>: will be published with precedence over normal submissions.<br>RW) additional charge in addition to the regular publication fee.<br>ge is not refundable under all circumstances. |
| Manuscript type *          | ::: Select :::                                  |                                                            |                                                                                                    |
| Category *                 | ::: Select :::                                  |                                                            |                                                                                                    |
| File type of the article * | Select                                          | -                                                          |                                                                                                    |
| Title *                    | Replace this text with                          | your title. Please                                         | ase replace accented characters with the nearest plain text equivalent.                                                                                                    |
| Abstract *                 |                                                 | en Apple-V) to pa                                          | Please replace accented characters with the nearest plain text equivalent.<br>formatted as described in the Instructions for Authors. For a quick reference,                                                                                                    |
| PACS No.*                  | Del                                             |                                                            | Del Del Del                                                                                                    |
| Keywords *                 |                                                 |                                                            |                                                                                                    |
| Cover letter               | [ <u>찾아보기</u> ) 선택:                             | 한 파일이 없습니                                                  | <b>پلالد؛</b><br>                                                                                                    |

#### File type of the article

#### Options

- arxiv.org:id
- Tex file
- MS word: doc(x)

#### Manuscript

| Submission Method *        | Special Issue                                                                                                    |
|----------------------------|----------------------------------------------------------------------------------------------------|
| Rapid submission*          | <ul> <li>Yes No</li> <li>Eligible manuscripts: Research paper, Letter, Brief report</li> <li>Rapid Submission Review process: the decision will be made within at least approximately three weeks or more than if necessary.</li> <li>Publication schedule: the manuscript will be published with precedence over normal submissions.</li> <li>Rapid Submission costs (300,000 KRW) additional charge in addition to the regular publication fee.</li> </ul> |
| Manuscript type *          | *Remark: the Rapid Submission charge is not refundable under all circumstances.         Research Paper                                                                                                    |
| Category *                 | NUCLEAR PHYSICS                                                                                                    |
| File type of the article * | arXiv.org: id I 1611.02278                                                                                                    |
| Title *                    | arXiv.org: id     uclei Correlated with the Arrival Directions of Ultra-High Energy Cosmic Rays       TeX file     MS Word file: doc(x)                                                                                                    |
|                            | We study the correlation between active galactic nuclei (AGNs) and the arrival directions of ultra-high-energy cosmic rays (UHECRs) using the nearest source angular distance distribution. Based on this, we search the subsets of AGNs which improve the correlation. For these subsets, we investigate the features of AGNs in the subsets distinguished from the whole set of AGNs in the distance                                                       |

#### arxiv.org:id

If your article already has id on arxiv.org you can deposit the data with the arxiv.org id information

Example of arxiv id) arXiv: YYMM.number arXiv: 1501.00001 or arXiv:0706.0001

| Category                   |                                                                                                    |
|----------------------------|----------------------------------------------------------------------------------------------------|
| File type of the article * | arXiv.org: id  1611.02278 GET                                                                             |
| Title *                    | A Study on Active Galactic Nuclei Correlated with the Arrival Directions of Ultra-High Energy Cosmic Rays |
|                            | 398 / 1000                                                                                                |

#### Step 4. Fill in Suggested reviewers information

|                      | Name                                                                                                    | Affiliation          | e-mail |  |  |  |
|----------------------|----------------------------------------------------------------------------------------------------|----------------------|--------|--|--|--|
|                      |                                                                                                    |                      |        |  |  |  |
|                      |                                                                                                    |                      |        |  |  |  |
| 0                    |                                                                                                    |                      |        |  |  |  |
| Suggested reviewers* |                                                                                                    |                      |        |  |  |  |
|                      |                                                                                                    |                      |        |  |  |  |
|                      | Suggesting reviewer(s) is Recommend for Submission.<br>Please note that the journal may not use your suggestions, but your help is appreciated and may speed up the selection of appropriate |                      |        |  |  |  |
|                      | reviewers.                                                                                                    |                      |        |  |  |  |
|                      |                                                                                                    | Save Save & Continue |        |  |  |  |

Suggesting reviewer(s) is Recommend for Submission.

Please note that the journal may not use your suggestions, but your help is appreciated and may speed up the selection of appropriate reviewers.

#### Step 5. File upload

- 1. Upload as many as needed for your manuscript and make sure to select the file item from the drop-down menu.
- 2. Enter a description in the text box.
- 3. Click browse.
- 4. In the opened window, select the file on your computer (Manuscript, Figure, Table) and click open.
- 5. Click attach this file (Upload files).

These files will be combined into a single PDF document for the review process. You must ensure that these files are numbered in the order in which they should appear in the PDF. If you have made a mistake, delete the file(s) and reupload. Make sure to click on "Upload files" to successfully upload your files. When all Items have been attached, click Save & Continue at the bottom of the page.

#### **Supplemental Files**

You may provide any supplemental data that are not part of the printed paper but may be useful for evaluation of your manuscript by reviewers and editors

| Start                                                                                      | Manuscript                                                                                                    | File Management                                                                  | Authors                                                    | Review & Submit                                                                                                    |           |
|--------------------------------------------------------------------------------------------|----------------------------------------------------------------------------------------------------|----------------------------------------------------------------------------------|------------------------------------------------------------|----------------------------------------------------------------------------------------------------|-----------|
| 2. Enter a o<br>3. Click bro<br>4. In the op<br>5. Click att<br>These files<br>appear in t | description in the<br>owse.<br>pened window, se<br>ach this file(Uploa<br>will be combined<br>the PDF. If you hav<br>attached, click Sa | text box.<br>lect the file on your comp<br>d files).<br>into a single PDF docume | uter (Manuscrip<br>ent for the review<br>the file(s) and r | elect the file item from the drop-down menu.<br>ot, Figure, Table) and click open.<br>w process. You must ensure that these files are numbered in the order in which they<br>eupload. Make sure to click on "Upload files" to successfully upload your files. When |           |
| Suppleme                                                                                   | ntal Files                                                                                                    |                                                                                  |                                                            |                                                                                                    |           |
|                                                                                            |                                                                                                    | mental data that are not                                                         | part of the print                                          | ed paper but may be useful for evaluation of your manuscript by reviewers and edite                                                                                                    | rs        |
|                                                                                            | rovide any supple                                                                                                    | mental data that are not i                                                       | part of the print                                          | ed paper but may be useful for evaluation of your manuscript by reviewers and edito                                                                                                    | rs        |
| You may p                                                                                  | rovide any supple                                                                                                    | mental data that are not p                                                       | part of the print                                          | ed paper but may be useful for evaluation of your manuscript by reviewers and edito<br>Upload new files                                                                                                    | rs<br>Add |
| You may pi                                                                                 | rovide any supple                                                                                                    | File item                                                                        | part of the print                                          |                                                                                                    |           |
| You may pi<br>Upload ne<br>No                                                              | rovide any supplement                                                                                                    | File item                                                                        |                                                            | Upload new files                                                                                                    | Add       |

4 💌

5 💌

::: SELECT :::

::: SELECT :::

| My files                      |                       |                                  |              |        |
|-------------------------------|-----------------------|----------------------------------|--------------|--------|
| Order                         | File name             | File item                        | Date         | Delete |
| Original File<br>(for Review) | 🔛 test.pdf (25kb)     | Conversion PDF file (for review) | May 27, 2016 | Del    |
| Original File                 | 160007_ARXIV_0.tar.gz | Manuscript file                  | May 31, 2016 | Del    |
|                               |                       | ·                                | h            |        |
|                               | Pre                   | vious Save Save & Continue       |              |        |
|                               |                       |                                  |              |        |

Upload files

찾아보기... 선택한 파일이 없습니다.

찾아보기... 선택한 파일이 없습니다.

•

•

### Step 6. Fill in the information for all authors and institutions

| Start           | Manuscript             | File Management                                                                     | Authors             | Review & Submit                                      |           |        |      |
|-----------------|------------------------|-------------------------------------------------------------------------------------|---------------------|------------------------------------------------------|-----------|--------|------|
| Correctio       | on of the corresp      | uthor is allowed to submi<br>onding author's informati<br>corresponding author's in | on is automatically | reflected in submitter's info<br>re to EDIT ACCOUNT. | prmation. |        |      |
| Authors         |                        |                                                                                     |                     |                                                      |           |        |      |
| Author<br>order | Affilliation<br>Number | Corresponding Author                                                                | First name          | Middle name                                          | Last name | E-mail | Add  |
| *<br>*          | T                      | ۲                                                                                   | thesis              |                                                      | admin     |        | Find |
| Affiliatio      | n                      |                                                                                     |                     |                                                      |           |        |      |
| Number          |                        |                                                                                     |                     | Affiliation                                          |           |        | Add  |
| -               |                        |                                                                                     |                     |                                                      |           |        |      |
| Correspo        | onding Auth            | or Information                                                                      |                     |                                                      |           |        |      |
|                 |                        | Addre                                                                               | 55                  |                                                      | Phone     | F      | ах   |
|                 |                        |                                                                                     |                     |                                                      |           |        |      |
|                 |                        |                                                                                     | Previo              | ous Save Save & Co                                   | ntinue    |        |      |

#### Step 7. Confirm and Make PDF file

On this page, you can confirm that you have provided all of the necessary information before you submit the manuscript.

A Red "X" means that you have not yet finished or filled in one of the required fields. In this case, you can revise the information by clicking "Edit." If you have successfully completed all steps, you will see the Blue "V" sign at every step.

The PDF "Convert" button will be available after you have completed all necessary steps. After confirming that the PDF file was successfully created, please click "Submit."

| Start Manuscript                | File Management                                                                                                    | Authors Review & Submit                                                          |                                             |                           |  |  |  |
|---------------------------------|----------------------------------------------------------------------------------------------------|----------------------------------------------------------------------------------|---------------------------------------------|---------------------------|--|--|--|
| Review the information belo     | ow for correctness and mal                                                                                                    | e changes as needed, and you MUST CLI                                            | CK 'Save & Continue' to complete your s     | ubmission                 |  |  |  |
|                                 |                                                                                                    |                                                                                  |                                             |                           |  |  |  |
| ✓ Start                         |                                                                                                    |                                                                                  |                                             |                           |  |  |  |
| I certify that the above inform | nation is true and correct.                                                                                                    |                                                                                  |                                             |                           |  |  |  |
| Every author took a certain ro  | ole and made contribution                                                                                                    | to the study and the manuscript. In case                                         | of publication. I agree to transfer all cop | vright ownership of Agree |  |  |  |
| -                               |                                                                                                    | iety to use, reproduce, or distribute the                                        |                                             |                           |  |  |  |
| Author submission requiren      | nent form                                                                                                    |                                                                                  |                                             |                           |  |  |  |
|                                 |                                                                                                    |                                                                                  |                                             |                           |  |  |  |
| ✓ Manuscript Edit               |                                                                                                    |                                                                                  |                                             |                           |  |  |  |
| Submission Method *             | Regular Issue                                                                                                    |                                                                                  |                                             |                           |  |  |  |
| Rapid submission *              | NO                                                                                                    |                                                                                  |                                             |                           |  |  |  |
| Manuscript type *               | Letter                                                                                                    |                                                                                  |                                             |                           |  |  |  |
| Category *                      | ELEMENTARY PARTICLES                                                                                                    | AND FIELDS                                                                       |                                             |                           |  |  |  |
| File type of the article *      | TeX file                                                                                                    |                                                                                  |                                             |                           |  |  |  |
| Title *                         | Detection of forbidden                                                                                                    | Detection of forbidden line components of lithium-like carbon in stellar spectra |                                             |                           |  |  |  |
| PACS No. *                      | 02.10.De, 05.10.Ln                                                                                                    |                                                                                  |                                             |                           |  |  |  |
|                                 | We report the first identification of forbidden line components from an element heavier than helium in the spectrum of astrophysical                                                                                                    |                                                                                  |                                             |                           |  |  |  |
| Abstract *                      | plasmas. As yet, these components were identified only in laboratory plasmas and not in astrophysical objects. Forbidden components are well known for neutral helium lines in hot stars, particularly in helium-rich post-AGB stars and white dwarfs. We discovered that two |                                                                                  |                                             |                           |  |  |  |
| Keywords *                      | 111, 222                                                                                                    |                                                                                  |                                             |                           |  |  |  |
| •                               | None (or N/A)                                                                                                    |                                                                                  |                                             |                           |  |  |  |
| Cover letter                    |                                                                                                    |                                                                                  |                                             |                           |  |  |  |
|                                 | Name                                                                                                    | Affiliation                                                                      | e-mail                                      |                           |  |  |  |
| Suggested reviewers*            | Mimi Kim                                                                                                    | ABC university                                                                   | 1234@gmail.com                              |                           |  |  |  |
|                                 | Lala Bae                                                                                                    | ABC university                                                                   | 5678@gmail.com                              |                           |  |  |  |
| ✓ File Management               | Edit                                                                                                    |                                                                                  |                                             |                           |  |  |  |
| Order                           | File                                                                                                    | Name                                                                             | File Item                                   | Date                      |  |  |  |
| Original File                   | TCrB.tex (76kb)                                                                                                    |                                                                                  | Manuscript file                             | Jul 29, 2016              |  |  |  |
| Fig. 1                          | flickering_amplitud                                                                                                    | e.png (35kb)                                                                     | Figure file                                 | Jul 29, 2016              |  |  |  |
| Fig. 2                          | spec_fit.png (59kb)                                                                                                    |                                                                                  | Figure file                                 | Jul 29, 2016              |  |  |  |
|                                 |                                                                                                    |                                                                                  |                                             |                           |  |  |  |
| ✓ Authors Edit                  |                                                                                                    |                                                                                  |                                             |                           |  |  |  |

| Affiliation                         | inforang                                                                |
|-------------------------------------|-------------------------------------------------------------------------|
| Authors                             | Klaus Werner 1*                                                         |
| Corresponding Author<br>Information | Klaus Werner, 1 <b>Tel</b> : 2, Fax : 3, e-mail : bluemind@inforang.com |

| Туре                                                                  |                             | Status                | Convert                                                                                     | View                      |                        | Approve                                                            |
|-----------------------------------------------------------------------|-----------------------------|-----------------------|---------------------------------------------------------------------------------------------|---------------------------|------------------------|--------------------------------------------------------------------|
| PDF                                                                   |                             | Ready                 | CONVERT                                                                                     |                           |                        |                                                                    |
| ake sure to click the '                                               | CONVERT' button on th       | e center and conver   | t your file into a pdf file befo                                                            | re clicking the 'Save & O | ontinue' button belo   | w.                                                                 |
| mputer. Otherwise, fi<br>urnal@inforang.com;<br>ith the name of journ | irewall of your institution | nal internet server i | nd confirmation of your mar<br>may prohibit access of your (<br>of your manuscript, name an | computer to our server. I | in that case, please s | it Reader is properly installed in y<br>end us your information to |
|                                                                       |                             |                       | Previous Save & O                                                                           | Continue                  |                        |                                                                    |
| 📄 spec_fit.png (59                                                    | lkb)                        |                       | Previous Save & C                                                                           | Continue                  |                        |                                                                    |
| 📓 spec_fit.png (59                                                    | kb)<br>Conversion.          |                       |                                                                                             | Continue                  |                        |                                                                    |
|                                                                       | Conversion.                 |                       | Figure file                                                                                 |                           |                        |                                                                    |
| inforang<br>Klaus Werner 1*                                           | Conversion.                 | ding                  | Figure file                                                                                 |                           |                        |                                                                    |

|                                                    |       | A window will appear when you click the |
|----------------------------------------------------|-------|-----------------------------------------|
| Status                                             |       | "Convert" button                        |
| Ready                                              | 2     |                                         |
| outton on the center a                             |       | ntinue' button below.                   |
| essages during PDF cor<br>our institutional intern | UK UK | ire first that Acrobat Reade            |
| our institutional intern                           |       | i tilat case, prease senti us           |

n Phys. Soc.), title and number of your manuscript, name and email address of submitting author

# After file converted to PDF format, please examine the PDF file and check 'Approve PDF'

| ew & Submit |        |         |      |         |
|-------------|--------|---------|------|---------|
| Туре        | Status | Convert | View | Approve |
|             |        |         |      |         |

computer. Otherwise, firewall of your institutional internet server may prohibit access of your computer to our server. In that case, please send us your information to journal@inforang.com;

With the name of journal (J. Korean Phys. Soc.), title and number of your manuscript, name and email address of submitting author. Other inquiries and complaints are welcome at any time.

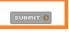